# **Arduino: manuale di programmazione wiring**

# **[Introduzione](#page-1-0)**

**[Che cosa e', come si progetta e come si scrive un programma](#page-3-0)**

**[Struttura di un programma](#page-6-0)**

**[Ortografia, grammatica e sintassi](#page-7-0)**

**[Le parole chiave](#page-8-0)**

# **[Le istruzioni](#page-9-0)**

- **[le variabili](#page-10-0)**
- **le [istruzioni di struttura](#page-12-0)**
- **[le istruzioni di controllo](#page-13-0)**
	- o **if.. [else…](#page-13-1)**
	- o **[for…](#page-14-0)**
	- o **[switch… case… break… default](#page-15-0)**
	- o **[while…](#page-16-0)**
	- o **[do…while](#page-17-0)**
	- o **[break](#page-18-0)**
	- o **[continue](#page-19-0)**
- **[operatori matematici](#page-20-0)**
- **[operatori di comparazione](#page-21-0)**
- **[operatori booleani](#page-22-0)**
- **[operatori computazionali](#page-23-0)**

# **[Librerie e funzioni](#page-24-0)**

- **[funzioni di INPUT e di OUTPUT](#page-25-0)**
- **[funzioni di comunicazione seriale](#page-27-0)**
- **[funzioni di tempo](#page-28-0)**
- **[funzioni matematiche](#page-29-0)**
- **[funzioni di generazione di](#page-30-0) numeri a caso (random)**

# **[conclusioni](#page-31-0)**

# <span id="page-1-0"></span>**Introduzione**

*Wiring* e' il linguaggio di programmazione, derivato dal C++, utilizzato per scrivere programmi installabili sul microcontrollore ATmega328 che equipaggia Arduino uno.

Il microcontrollore legge, attiva e disattiva le porte di Arduino seguendo le istruzioni contenute in uno *sketch*, e cioe' un programma scritto in *wiring* e *compilato* (e cioe' tradotto in linguaggio macchina) attraverso l'**IDE**, un ambiente di sviluppo gratuito operante su pc.

In questo tomo viene presentato, peraltro in maniera non esaustiva, un sottoinsieme di istruzioni wiring utilizzabili nella scrittura degli sketch. Il sottoinsieme, pur con le sue limitazioni, e' comunque sufficiente a scrivere programmi in grado di gestire progetti anche di elevata complessita'.

L'IDE, indispensabile per scrivere e compilare i programmi operanti su Arduino, e' liberamente scaricabile da qui: <https://www.arduino.cc/en/main/software>

L'IDE consente di utilizzare il PC per scrivere il programma, compilarlo e trasferirlo, tramite la connessione usb, su Arduino.

L'IDE presenta una finestra riservata alla scrittura del programma, alcune icone per le funzioni di verifica, compilazione, carico e salvataggio dei programmi ed una serie di menu' a tendina abbastanza intuitivi. Nella sezione "aiuto" e' anche presente un'esaustiva spiegazione di ogni singolo elemento di programmazione (variabili, funzioni, istruzioni e relativa sintassi).

Sotto l'aspetto pratico, una volta scaricata installata e aperta l'IDE, bisogna specializzarla (una sola volta, al primo utilizzo), selezionando "strumenti" e poi "scheda arduino…." e quindi, dal menu che si apre, il tipo di scheda Arduino di cui si dispone (Arduino uno, Arduino mega, Arduino due, ecc.).

Ora, per compilare, caricare e lanciare un programma si deve:

- Collegare Arduino al pc mediante l'apposito cavo usb. Una volta collegato alcune spie di Arduino si illumineranno, a conferma dell'avvenuto collegamento.
- Inserire il programma nella zona di editing dell'IDE, parzialmente gia' occupata da alcune istruzioni predefinite. Se gia' si dispone di un programma, sara' sufficiente incollarlo al posto delle istruzioni predefinite.
- Premere il pulsante di compilazione (la freccia rivolta a destra, piazzata nella riga dei comandi, in alto a sinistra
- Attendere il completamento della compilazione, rilevabile dalle scritte bianche che compaiono nella parte bassa dell'IDE e dal pulsare, per pochi attimi, dei led che equipaggiano Arduino.
- Il programma, una volta compilato e caricato sulla scheda, si attiva automaticamente ed Arduino inizia immediatamente a lavorare ed a compiere le azioni per le quali e' stato programmato

Come primo programma da far girare e' consigliabile ricorrere al "buon giorno" reperibile [qui'.](http://giocarduino.altervista.org/e01-buongiorno.pdf) Il programma, molto semplice e facilmente interpretabile, non richiede alcun particolare componente (solo Arduino, il cavo usb ed il pc) e non solo consente di rendersi conto di cos'e' e di come funziona la compilazione, ma anche di impratichirsi nell'uso del monitor seriale, residente sull'IDE.

Se durante la compilazione appaiono delle segnalazioni di colore rosso/arancione nella zona bassa dell'IDE, significa che qualcosa non e' andata bene per cui bisogna interpretare le segnalazioni e provvedere alle necessarie azioni correttive.

Qualche volta, soprattutto al primo utilizzo della scheda, viene proposta una segnalazione di errore poiche' la porta usb alla quale e' collegato Arduino non e' stata correttamente indirizzata dal sistema. Per rimediare e' normalmente sufficiente sconnettere e riconnettere il cavo USB al pc e poi rilanciare la compilazione.

Poiche' la lettura di un manuale di programmazione e' assolutamente poco appassionate, e' opportuno, per i neofiti, limitare a questo capitolo la lettura di questo manuale (in pratica limitarsi ad installare ed utilizzare l'IDE) e quindi passare alla sperimentazione pratica delle potenzialita' di Arduino, eseguendo i primi esercizi di questa raccolta copiando ed incollando, nella finestra dell'IDE, i programmi proposti in ogni esercizio.

Dopo aver sperimentato (e magari interpretato) i primi due o tre esercizi e' opportuno leggere i prossimi quattro capitoli e limitarsi ad accedere alle sezioni successive solo per approfondire la conoscenza delle istruzioni e delle funzioni via via utilizzate.

Dopo aver sperimentato la prima decina di esercizi ed averne ovviamente compreso ogni riga di codifica, non sara' probabilmente piu' necessario ricorrere a questo tomo che, per quanto sintetico e scritto in forma piana, e' di rara aridita'.

# <span id="page-3-0"></span>**Che cosa e', come si progetta e come si scrive un programma**

Un programma altro non e' che un elenco di istruzioni elementari, che il computer esegue, uno dopo l'altra, in maniera acritica. Nello scrivere un programma si devono rispettare alcune regole ortografiche, grammaticali e sintattiche e si devono mettere in fila le istruzioni in maniera che il computer arrivi, passo dopo passo, esattamente al risultato voluto.

Questo significa che prima di scrivere un programma e' indispensabile non solo avere un'idea ben chiara di quale sia l'obiettivo, ma anche di quale sia il percorso per raggiungerlo. Si deve quindi "progettare" un programma, magari annotando su di un foglio:

- le funzioni che il programma deve svolgere (es: acquisizione di dati dai sensori, decisioni da prendere, algoritmi di calcolo, modalita' di attivazione degli attuatori)
- cosa deve fare ogni singola funzione (che dati servono, che problematiche deve gestire e cosa deve produrre)
- la sequenza nella quale devono essere attivate le singole funzioni

E' anche indispensabile disegnare preventivamente lo schema delle connessioni tra Arduino, i sensori e gli attuatori, definendo le porte utilizzate dai vari componenti e le relative modalita' di utilizzo (input oppure output). Un ottimo programma gratuito per il disegno degli schemi e' reperibile qui:<http://fritzing.org/download/>

A lato viene proposto lo schema (disegnato con fritzing) e nelle prossime righe e' riportata la codifica di un programma utilizzabile per misurare una distanza tramite un generatore di ultrasuoni.

Nel programma di esempio sono stati utilizzati i colori per facilitare l'individuazione e la comprensione delle varie parti.

Coloro che non conoscono la programmazione possono limitarsi ad osservare le varie parti, leggere i commenti e magari tentare di decifrare qualche istruzione. Informazioni di dettaglio sul significato e sul funzionamento di ogni singola istruzione saranno comunque fornite piu' avanti.

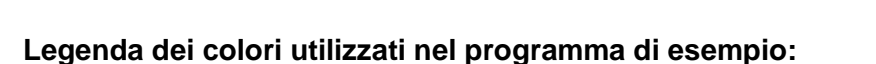

**Grigio**: **Note e commenti**, che non influenzano il funzionamento del programma ma che lo rendono piu' facilmente comprensibile e gestibile

**Viola**: **Variabili**, e cioe' zone di lavoro in cui vengono memorizzati i dati utilizzati dal programma. Ogni zona e' caratterizzata da un nome e da una tipologia.

**Rosso**: **Routine**, ovvero istruzioni che non fanno parte del programma principale e che vengono eseguite solo nel momento in cui sono richiamate da un'altra routine o dal programma principale

**Verde**: **Istruzioni iniziali** o di *setup*, che vengono eseguite solo una volta all'avvio del programma

**Blu**: **Parte principale** (o, meglio, *loop*) del programma, che viene eseguita e ripetuta in continuazione, fino a quando non viene tolta l'alimentazione alla scheda o viene premuto il pulsante di reset

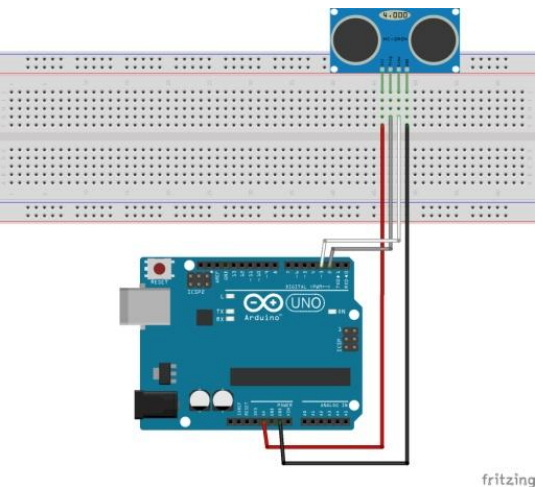

*/\*------------------------------------------------ programma di esempio -----------------------------------------------*

*Questo programma verifica tramite il modulo HC-SR04 la distanza di un ostacolo. Il modulo, lancia un fascio di ultrasuoni e si mette in attesa di ricevere un segnale di ritorno. Il tempo intercorso tra il momento del lancio ed il momento del ritorno determina la distanza dell'ostacolo che, convertita in centimetri, viene poi evidenziata sul monitor seriale (residente su PC). Lo schema vede il "trigger" del modulo collegato alla porta 2 di Arduino, l'"echo" alla porta 3, il negativo alla terra ed il positivo all'alimentazione da 5 volt. \*/* 

```
float cm = 0; // variabile di tipo float e chiamata "cm", in cui viene memorizzata la
                          // distanza dall'ostacolo, in centimetri. In questo caso alla variabile float 
                          // viene assegnato il valore iniziale zero
void misurazionedistanza (void) // *******inizio della routine di misurazione della distanza *******
{ 
digitalWrite(2, LOW); //disattiva il lancio del fascio di ultrasuoni (qualora fosse attivo)
delayMicroseconds(2); // attende 2 microsecondi
digitalWrite(2, HIGH); // attiva il lancio del fascio di ultrasuoni
delayMicroseconds(10); // attende 10 microsecondi (il tempo richiesto dal modulo HC-SR04) 
digitalWrite(2, LOW); // disattiva il lancio del fascio di ultrasuoni
cm = pulseIn(3, HIGH) / 58.0; // rileva il segnale di ritorno, lo converte in centimetri e lo memorizza 
// nella variabile "cm" (il divisore 58.0 e' una costante trovata in rete e sperimentalmente verificata) 
} 
void comunicazionedistanza (void) // ***inizio della routine di comunicazione della distanza ******* 
{ 
Serial.print(cm); // visualizza sul monitor seriale il valore contenuto nella variabile cm
Serial.println(" cm"); // visualizza la scritta " cm" e posiziona il cursore sulla riga successiva
} 
void setup() // istruzioni di setup e cioe' di inizializzazione del programma
{ 
Serial.begin(9600); // inizializza il monitor seriale
pinMode(2, OUTPUT); // definisce la porta digitale 2 (collegata al trigger) come porta di output 
pinMode(3, INPUT); // definisce la porta digitale 3 (collegata all'echo) come porta di input 
}
void loop() // ciclo di loop e cioe' la parte principale del programma
{ 
misurazionedistanza (); // lancia la routine di misurazione della distanza
comunicazionedistanza (); // lancia la routine di comunicazione della distanza
delay (2000); // attende due secondi (2000 millisecondi) prima di ripetere il ciclo
}
```
La semplice osservazione del programma consente alcune considerazioni:

Innanzi tutto la sequenza delle varie parti (le note iniziali, le variabili, le routine, il setup ed il loop), la cui collocazione all'interno del programma deve essere rispettata non solo per ottenere un corretto funzionamento, ma anche per facilitare la comprensione e la manutenzione del programma stesso.

E poi le note, apparentemente esagerate, diffuse e qualche volta ridondanti. Sembrano un esercizio inutile, ma un programma, soprattutto se complesso, e' soggetto a modifiche e le note sono indispensabili per non fare danni in fase di modifica.

L'ultima considerazione riguarda le parentesi graffe. Sono essenziali e segnano l'inizio e la fine del setup, del loop, delle routine e delle parti di codice subordinate ad una condizione. Non solo sono indispensabili, ma contribuiscono in maniera determinate a rendere un programma piu' facilmente comprensibile.

In ogni caso, al di la dell'interpretazione di ogni singola istruzione che con le cognizioni attuali puo' risultare difficile, e' possibile, semplicemente leggendo le note, i titoli delle varie parti ed osservando le parentesi graffe, rendersi conto di come il programma sia stato diviso in parti e di quali funzioni siano svolte da ogni parte.

# <span id="page-6-0"></span>**Struttura di un programma**

Un programma wiring e' normalmente composto da tre parti separate da due dichiarazioni ( *void setup()* e *void loop()* ). La struttura standard di un programma e' questa:

*/\* prima parte, per la dichiarazione delle librerie, delle variabili, delle costanti e per la codifica delle routine e cioe' parti di codice che vengono eseguite solo quando sono richiamate da una specifica istruzione\*/*

*/\* -----( note esplicative sulle finalita' e sul funzionamento del programma ) -----\*/*

*/\*-----( dichiarazione delle eventuali librerie utilizzate dal programma )-----\*/*

*/\*-----( dichiarazione degli oggetti utilizzati, ad esempio display a cristalli liquidi o servomotori )---\*/*

*/\*-----( dichiarazione delle costanti )-----\*/*

*/\*-----( dichiarazione delle variabili )-----\*/*

*/\*-----( codifica di eventuali routine )-----\*/*

*void setup() /\* seconda parte o parte di setup, eseguita solo all'avvio del programma\*/ { /\* ----( inizio del setup )------\*/*

 */\* ----( dichiarazione delle porte di input e di output )----\*/*

 */\* ----( eventuali istruzioni da eseguire all'avvio del programma )----\*/*

*}/\* ----( fine del setup )---\*/*

*void loop() /\*terza parte o parte di loop, parte principale del programma, che viene eseguita e ripetuta fino al termine dell'alimentazione o fino alla pressione del pulsante reset\*/ { /\* ----( inizio del loop )----\*/* 

 */\* ----( istruzioni di programma )-----\*/ } / \*----( fine del loop )----\*/*

Alcuni programmatori inseriscono le routine anche al termine della sezione di loop o tra la sezione di setup e quella di loop. Questa pratica e' consentita, ma tende a rendere piu' difficile e dispersiva l'interpretazione del programma.

# <span id="page-7-0"></span>**Ortografia, grammatica e sintassi**

Il linguaggio di programmazione e' dotato di regole che devono essere scrupolosamente seguite:

- Ogni istruzione termina con un ";"
- Le parentesi tonde e quadre delimitano gli operatori di un'istruzione mentre le parentesi graffe delimitano una serie di istruzioni riferibili ad una condizione, a una routine o a una parte di programma. Se da un'istruzione dipende l'esecuzione di altre istruzioni, le istruzioni "subordinate" sono di norma racchiuse tra parentesi graffe;
- Ad ogni parentesi aperta deve corrispondere una parentesi chiusa. L'assenza di una parentesi di chiusura o di apertura qualche volta impedisce la compilazione (e quindi l'esecuzione) del programma ed in ogni caso ne rende imprevedibile i funzionamento;
- La combinazione di caratteri /\* indica l'inizio di una zona di note, che puo' estendersi su piu' righe e che deve necessariamente essere chiusa dalla combinazione \*/
- La combinazione // indica l'inizio di una zona di note che si protrae fino alla fine della riga;
- Le indentazioni, non obbligatorie, sono comunque utili per rendere piu' facilmente comprensibile un programma. Nella sezione "strumenti" dell'IDE esiste la funzione "formattazione automatica", utile appunto per ottenere l'indentazione automatica del codice;
- Le variabili e le costanti devono essere dichiarate prima (in termini di posizione fisica nel programma) del loro utilizzo. Per questo motivo e' buona norma concentrare la loro definizione in testa al programma, prima del setup e delle eventuali routine.

# <span id="page-8-0"></span>**Le parole chiave**

Il compilatore riconosce alcune parole chiave alle quali assegna particolari significati:

- *HIGH* e *LOW* sono parole chiave utilizzate nella gestione delle porte di Arduino e nella gestione "digitale" di una varibile. *LOW* implica che alla variabile (o alla porta) sia associato il valore 0 mentre *HIGH* implica che sia associato il valore 1.
- *INPUT* e *OUTPUT* sono parole chiave utilizzate per definire se una specifica porta deve essere considerata di entrata (una porta alla quale e' collegato un sensore) o di uscita (una porta alla quale e' collegato un attuatore).
- *TRUE* e *FALSE* sono parole chiave utilizzate per verificare l'esito di una condizione.

# <span id="page-9-0"></span>**Le istruzioni**

Nella scrittura di un programma sono normalmente utilizzate:

- **variabili** e cioe' zone di memoria in cui sono depositati i dati
- **istruzioni** e cioe' i comandi, a loro volta classificabili in
	- o istruzioni di **struttura e controllo**
	- o operatori **matematici, booleani e computazionali**
- **funzioni,** a loro volta classificabili in:
	- o funzioni di **input/output**
	- o funzioni di **comunicazione**
	- o funzioni di **tempo**
	- o funzioni **matematiche**
	- o funzioni di **generazione di numeri a caso**

## <span id="page-10-0"></span>**Le variabili**

Sono aree di memoria ove vengono memorizzati i dati necessari al funzionamento del programma.

Il programmatore assegna ad ogni variabile un nome ed un codice, che ne definisce la tipologia.

Come gia' detto, in un programma le variabili devono essere definite **prima** delle istruzioni che le utilizzano ed e' pertanto opportuno definirle tutte nella zona iniziale, prima del *void setup ()* e prima delle routine.

*Nota (un po' ostica, da rileggere magari quando si conosce un po' meglio il linguaggio di programmazione): le variabili definite all'interno di una sezione (all'interno del setup, oppure all'interno del ciclo di loop oppure ancora all'interno di un ciclo di for) mantengono il loro significato solo all'interno di detti cicli. A di fuori di questi cicli possono essere nuovamente definite ed assumere nuovi e differenti significati.*

*Questa particolarita' e' utile quando si usa "assemblare" un programma copiando parti di codice e funzioni estratte da altri programmi. In questo caso ogni funzione e' corredata dalle variabili da lei utilizzate e puo' quindi essere facilmente inserita in un qualunque programma.*

*Non e' pero' particolarmente utile se si scrive un programma partendo dall'inizio e, soprattutto nei programmi complessi, e' foriera di errori e confusione.* 

*In linea di massima e come e' stato detto, e' opportuno dichiarare le variabili sempre all'inizio del programma ed utilizzarle ovunque, ma solo per lo scopo per le quali sono state dichiarate.* 

*Se si dichiara che una variabile e', ad esempio utilizzata come indice di scorrimento di una tabella, e' opportuno, ai fini della comprensibilita' del programma, utilizzarla esclusivamente in quella veste e non, ad esempio, come deposito temporaneo di informazioni in routine che nulla hanno a che vedere con la suddetta tabella.*

Le piu' comuni tipologie di variabili sono:

*byte* occupa un byte di memoria e puo' contenere un numero tra 0 e 255 non segnato.

*int* usa 2 byte di memoria e puo' contenere un numero compreso tra -32768 e 32767.

*unsigned int* Ha la stessa funzione di int, ma puo' contenere solo numeri positivi tra 0 e 65535.

*long* usa 4 byte e puo' contenere un numero compreso tra -2.147.483.648 a 2.147.483.647.

*unsigned long* Versione senza segno di long e puo' contenere un numero che va da 0 a 4.294.967.295.

*float* Può memorizzare numeri con la virgola. Utilizza 4 bytes.

*double* puo' contenere numeri a doppia precisione in virgola mobile, con valore massimo di 17976931348623157x10^308.

*char* occupa un byte di memoria. Se la si usa come un numero puo' contenere un valore che va da -128 a +127 se invece la si usa come testo puo' contenere un qualunque carattere ASCII. Se si aggiungono due parentesi quadre *char[]* diventa una variabile di tipo *string* nella quale e' possibile memorizzare un testo. Utilizza un byte per ogni carattere di testo più un carattere NULL che indica la fine del testo.

Esempio:

*char saluto[] = "ciao"; // la variabile di tipo string denominata "saluto" contiene la parola "ciao" // ed occupa 4 caratteri di testo + il carattere NULL e quindi 5 caratteri*

*Nota: nell'esempio e' stato utilizzato il segno "=" per assegnare alla variabile saluto il valore "ciao". Il segno "=", se non e' accompagnato da un altro operatore matematico o condizionale, viene sempre interpretato come un'istruzione di assegnazione e quindi, nel nostro caso, assegna alla variabile saluto il valore "ciao". Qualora lo si voglia utilizzare in una condizione (per verificare, ad esempio: se a = 10) il segno "=" deve essere raddoppiato e quindi deve essere utilizzata la combinazione "==" e quindi: if (a == 10)*

All'interno delle parentesi quadre di una variabile di tipo *char[]* puo' essere inserito un numero per definire in maniera preventiva la lunghezza della variabile. Questa opzione risulta utile quando si vuole definire una variabile inizialmente vuota.

Esempio:

*char area [10]; // variabile di tipo string denominata "area". E' vuota, ma rende disponibile al // programma una zona nella quale potranno essere memorizzate parole // lunghe fino ad un massimo di 10 caratteri* 

**array** Non si tratta di un tipologia di variabile, ma del nome utilizzato per indicare una tabella, e cioe' un elenco di variabili accessibili tramite un indice.

Un *array* e' una variabile di tipo *int* o *char* seguita da una parentesi quadra aperta, un valore numerico (il numero di elementi) ed una parentesi quadra chiusa. Si utilizza la parola chiave *int* quando si vuole definire una tabella che conterra' dei numeri interi di valore compreso tra -32768 e 32767, mentre si utilizza la parola chiave *char* se si vuole definire una tabella che conterra' dei caratteri.

E' anche possibile definire preventivamente i valori di ogni elemento della tabella, facendo seguire alle parole chiave *int* o *char* le parentesi quadre con il numero di elementi, il segno di uguale ed i valori, separati da una virgola e racchiusi tra parentesi graffe.

Se, ad esempio vogliamo memorizzare quattro valori possiamo creare una array del tipo: *int tab1[4]={10,25,50,100}; // l'array (la tabella) denominato "tab1" e' lungo 5 byte (4 numeri // + il null finale) e contiene valori accessibili tramite un indice. // in questo esempio l'indice puo' assumere un valore che va // da 0 a 3; Con zero si accede al primo valore (10) mentre con 3 // si accede al quarto valore (100) .* 

Per accedere ai valori presenti in tabella e' sufficiente utilizzare il nome della variabile associato all'indice. Esempio:

*int val; // definisce una variabile denominata val che conterra' un numero intero val = tab1 [2]; // inserisce in val il valore contenuto nel terzo elemento della tabella del // precedente esempio, e quindi 50 // (ricordarsi che con l'indice pari a zero si accede al primo elemento, con l'indice // pari ad 1 si accede al secondo elemento e con l'indice pari a 2 si accede al // terzo elemento….)*

*#define nome valore* non e' la definzione di una variabile, ma solo la definizione di un *valore,* che sara' poi utilizzato dal compilatore in sostituzione della parola *nome*

### Esempio:

*#define pinled 5 // in fase di compilazione il compilatore inserira' il valore 5 ad ogni occorrenza // della parola pinled*

## <span id="page-12-0"></span>**Le istruzioni di struttura**

Sono due istruzioni o meglio due dichiarazioni, che delimitano le parti che compongono un programma.

*setup ()* che associata alla definizione *void* indica l'inizio della zona di inizializzazione del programma

*loop ()*che associata alla definizione *void* indica l'inizio della zona dedicata al corpo del programma

Tra le istruzioni di struttura dovrebbe anche essere annoverata la definizione *void* che, pur essendo classificata come una tipologia di dati, contrassegna di fatto l'inizio di una routine.

In quest'ultimo caso la sua struttura e':

#### *void* nome\_della\_routine *(void)*

*{….. istruzioni della routine ….. ; /\* la routine viene eseguita solo nel momento in cui il percorso seguito dal programma incontra l'istruzione di lancio della routine (e cioe' nome\_della\_routine (); ). A questo punto il programma esegue le istruzioni della routine e, al termine, ritorna al normale iter eseguendo le istruzioni immediatamente successive all'istruzione di lancio della routine \*/*

*}*

Per chiamare (o meglio lanciare) una routine e' sufficiente scriverne il nome seguito da una parentesi aperta ed una chiusa. Esempio:

#### nome\_della\_routine *()*

**Nota**: al momento del lancio, all'interno delle parentesi puo' essere inserito il nome di una variabile che la routine utilizza o modifica. Quest'opzione non sembra particolarmente utile in un programma che non nasce dall'assemblaggio di routine e funzioni estratte da altri programmi e pertanto viene di fatto ignorata in queste note.

## <span id="page-13-0"></span>**Le istruzioni di controllo**

Sono istruzioni che, al verificarsi di una condizione, lanciano l'esecuzione di specifiche parti di programma.

### <span id="page-13-1"></span>*if.. else…*

Permette di prendere delle decisioni. L'istruzione *if* deve essere seguita da una condizione racchiusa parentesi e da una o piu' istruzioni racchiuse tra parentesi graffe. Se la condizione è vera verranno eseguite le istruzioni contenute tra parentesi graffe mentre se la condizione e' falsa verranno eseguite le istruzioni (sempre tra parentesi graffe) contenute immediatamente dopo la parola chiave *else.* In entrambi i casi verranno poi eseguite le istruzioni successive alla fine delle istruzioni dipendenti dalla *else*. E' possibile usare l'istruzione *if* anche senza la parola chiave *else.* In quest'ultimo caso se la condizione e' vera verranno eseguite le istruzioni racchiuse tra le parentesi graffe che seguono la *if*, se invece e' falsa e si passera' direttamente alle istruzioni successive alla parentesi graffa di chiusura.

Struttura:

```
If (..condizione..)
   { ..codice da eseguire se la condizione e' vera..; }
else 
  { ..codice da eseguire se la condizione e' falsa..; } 
…. codice che verra' eseguito in ogni caso….
Esempio:
if (val==1) // se la variabile "val" contiene il valore "1"
{
   digitalWrite(3, HIGH); // pone in stato "HIGH" (e cioe' attiva) la componente 
                          // di OUTPUT che in fase di inizializzazione del programma e' stata 
} // associata alla porta 3 (ad esempio un led)
else
{
  digitalWrite (3, LOW); // se invece "val" contiene un valore diverso da "1" pone in stato di
                          // "LOW" (disattiva) la componente di OUTPUT associata alla porta 3
}
```
**Nota:** Come gia' precedentemente accennato, la combinazione di segni *"=="* e' necessaria per differenziare una condizione da un'assegnazione. Piu' in dettaglio, l'espressione *val = 1* viene interpretata dal compilatore come un assegnazione e quindi "inserisci 1 nella variabile val" mentre l'espressione *val == 1*, preceduta da un'istruzione di condizione (come ad esempio una *if*) viene interpretata come una condizione e quindi "se val e' uguale ad 1"

L'istruzione *if* puo' essere utilizzata anche senza le parentesi graffe; in questo caso, se la condizione e' vera, viene eseguita l'istruzione immediatamente successiva alla condizione mentre se e' falsa viene saltata la prima l'istruzione successiva ed eseguita la seconda successiva.

### <span id="page-14-0"></span>*for…*

l'istruzione *for* ripete una serie di istruzioni fino a quando una condizione risulta vera.

Struttura:

*for (..inizializzazione di una variabile..; ..condizione..; ..modifica della variabile.. ) { .. codice da eseguire e ripetere fino a quando la condizione e' vera.. }*

Esempio:

#### *for (i=0; i<10; i++) { Serial.print ("Ciao"); }*

*/\* i=0 e' una assegnazione: assegna il valore iniziale zero alla variabile "i". "i" e' una variabile intera che deve essere stata predefinita nella zona di dichiarazione delle variabili, in caso contrario e' possibile definirla al momento e quindi scrivere int i = 0 al posto di i=0;* 

*i<10 e' la condizione: se "i" contiene un valore minore di 10 vengono eseguite le istruzioni racchiuse tra parentesi graffe* 

*i++ e' l'istruzione di modifica della variabile "i". "++" e' un operatore computazionale che viene interpretato dal programma come "aumenta di 1 il contenuto della variabile"*

*Serial.print ("Ciao"); e' il codice da eseguire e ripetere fino a quando "i" e' minore di 10 \*/*

Nota: L'istruzione *for* puo' essere utilizzata anche senza le parentesi graffe; in questo caso se la condizione e' vera viene eseguita l'istruzione immediatamente successiva alla parentesi di chiusura della condizione e poi si ritorna all'istruzione di gestione della variabile del ciclo (nel nostro esempio alla i++) e subito dopo di nuovo al test.

### <span id="page-15-0"></span>*switch… case… break… default*

E' un'istruzione composta da piu' istruzioni elementari. E' un'istruzione capace cioe' di lanciare parti di programma a seconda del valore contenuto in una variabile il cui nome e' indicato, tra parentesi, subito dopo la parola *switch*.

Struttura:

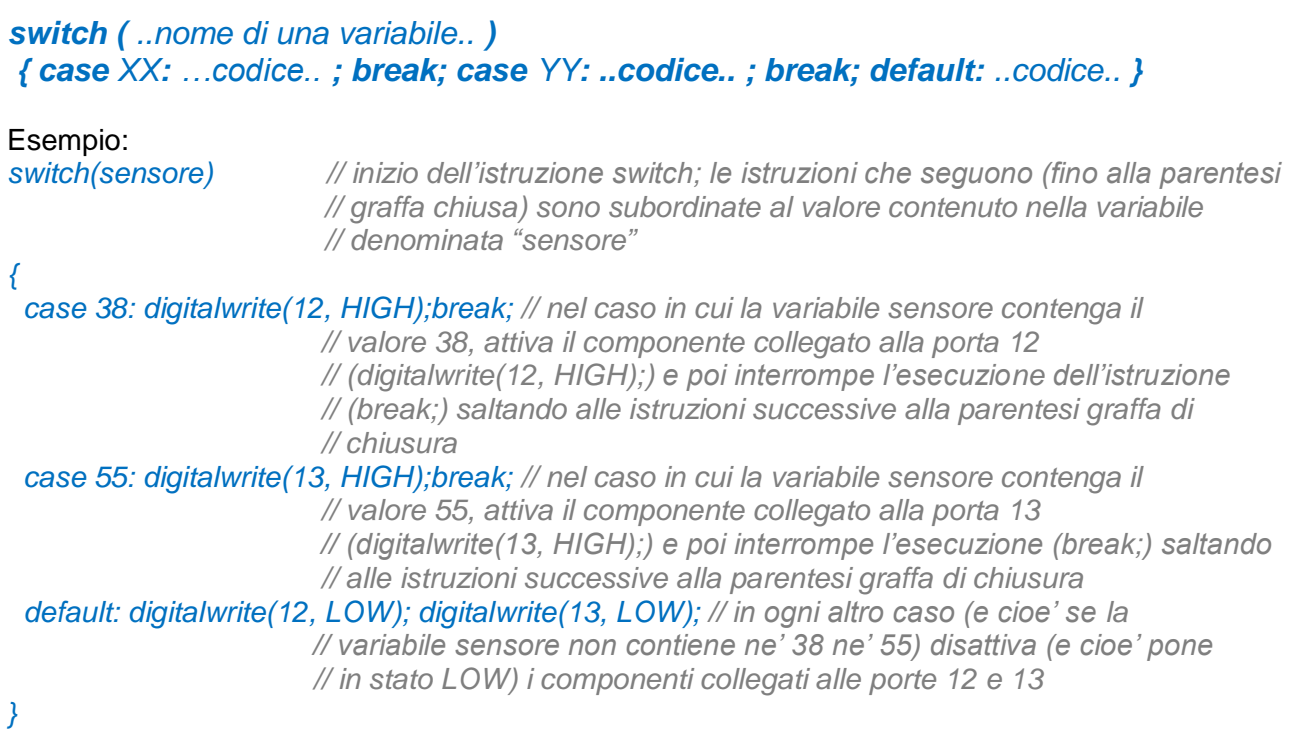

#### <span id="page-16-0"></span>*while…*

Esegue una serie di istruzioni racchiuse tra parentesi graffe e le ripete fino a quando una condizione è vera.

Struttura:

*While ( ..condizione.. ) { .. codice da ripetere sino a quando la condizione risulta vera.. }*

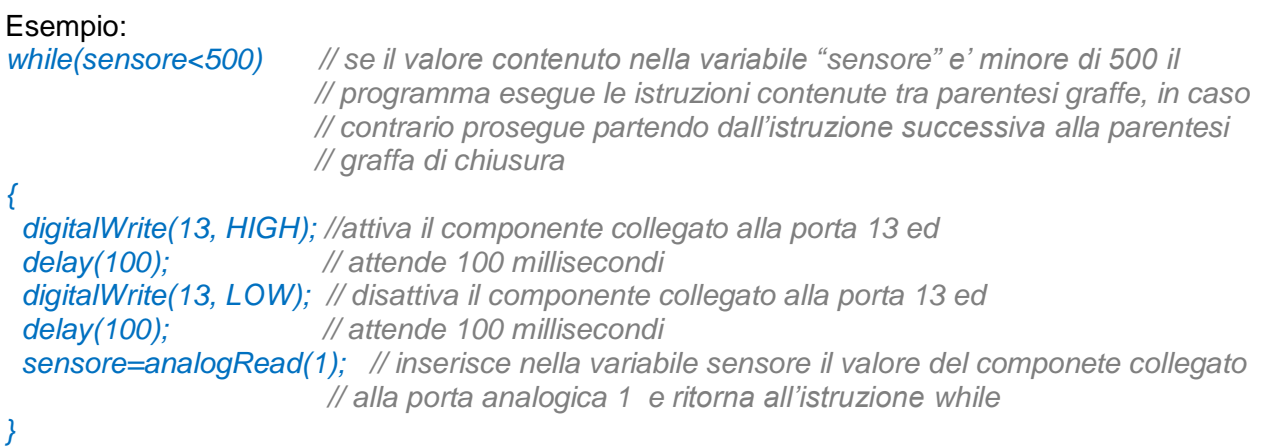

La codifica in esempio puo' essere utilizzata per lanciare un allarme (facendo lampeggiare un led o emettendo un suono intermittente tramite un buzzer collegati alla porta 13) se il componente collegato alla porta analogica 1 (ad esempio un rilevatore di temperatura) restituisce un valore inferiore a 500. L'allarme cessa (ed il programma continua il suo percorso) solo se il sensore fornisce un valore pari o superiore a 500

### <span id="page-17-0"></span>*do…while*

E' un'istruzione identica alla istruzione *while*, solo che il codice viene eseguito anche prima che la condizione sia verificata. Si usa quando si vuole eseguire il codice almeno una volta prima che la condizione sia valutata.

Struttura:

*do* 

*{ ..codice da ripetere fino a quando la condizione di while risulta vera.. } while ( ..condizione.. );*

Esempio:

*do { digitalWrite(13,HIGH); delay(100); digitalWrite(13,LOW); delay (100); valoresensore=analogRead(1); }* 

*while (valoresensore < 500);*

Nell'esempio viene attivato e disattivato un dispositivo (ad esempio viene fatto lampeggiare un led o prodotto un suono intermittente) sino a quando il valore fornito da un sensore analogico e' inferiore a 500. La differenza, rispetto al precedente esempio dell'istruzione *while* e' che il lampeggio o il suono inizia prima della verifica del valore fornito dal sensore e quindi, nel nostro esempio, l'allarme lampeggia o suona almeno una volta, indipendentemente dal valore fornito dal sensore

### <span id="page-18-0"></span>*Break*

Questa istruzione consente di bloccare un ciclo di *for.., do..* oppure *while…* e continuare ad eseguire il codice fuori dal ciclo. Viene anche utilizzato nell'istruzione *switch* per interrompere l'analisi delle condizioni.

### <span id="page-19-0"></span>*Continue*

Usato in un ciclo *do.., for..* o *while…* consente di interrompere l'esecuzione del codice interno al ciclo e tornare alla verifica della condizione.

```
Esempio:
for(lum=0; lum<200; lum++) 
{
        if((lum>120) && (lum<180)) continue;
        analogWrite(porta1, lum); 
       delay(20);
}
```
Nell'esempio si suppone che alla porta di output denominata *porta1* sia collegato un led la cui luminosita' varia progressivamente da 0 a 200. La progressione pero' si interrompe quando il valore della luminosita' e' compreso tra 120 e 180 *(lum> 120 && lum< 180*). && e' la combinazione utilizzata per rappresentare l'operatore booleano "and"

## <span id="page-20-0"></span>**Operatori matematici**

Nella scrittura di un programma possono essere utilizzati i normali operatori matematici:

- *+* per le addizioni
- *-* per le sottrazioni
- */* per le divisioni
- *\** per le moltiplicazioni
- = per l'assegnazione del risultato

C'è anche uno strano operatore, il "*%*"che anziche' calcolare una percentuale (come ci si potrebbe aspettare), restituisce il resto di una divisione.

Esempio: *x = 19%7* // x contiene il valore 5 e cioe' il **resto** di 19 diviso 7

**Nota:** se il risultato di una divisione viene assegnato ad una variabile di tipo float, il numero di decimali del risultato e' pari al numero di decimali del divisore.

Esempio: *float risultato; // definisce una variabile di tipo float in cui sara' inserito il risultato // di una divisione risultato = (11/3.00); // per effetto del numero di decimali del divisore, il risultato della divisione // viene limitato a due soli decimali e quindi e' 3.67*

# <span id="page-21-0"></span>**Operatori di comparazione o di condizione**

Sono operatori utilizzabili nelle condizioni.

- *==* uguale a (il doppio segno di uguale e' indispensabile per differenziare una condizione da un'assegnazione)
- *>* maggiore di
- *<* minore di
- *!=* diverso da
- *<=* minore o uguale di
- *>=* maggiore o uguale di

## <span id="page-22-0"></span>**Operatori booleani**

Sono operatori usati per combinare più condizioni, ad esempio se vogliamo verificare se il valore di un sensore è compreso tra 1 e 5 basta scrivere:

*if(sensore>=1) && (sensore<=5) { . codice da eseguire se il valore di sensore e' maggiore o uguale a 1 e minore o uguale a 5 .. } else { … codice da eseguire se il valore di sensore e' minore di 1 oppure maggiore di 5… }*

Esistono tre tipi di operatori booleani:

*&&* corrisponde alla "and",

- *||* corrisponde alla "or",
- *!* corrisponde al "not".

**Nota:** gli operatori booleani e soprattutto la "or" ed il "not" sono delle strane bestie che si prestano ad utilizzazioni improprie che possono portare a risultati imprevedibili. In linea di massima e' sempre opportuno evitare di utilizzare l'operatore "or" in combinazione con l'operatore "not" poiche' il risultato e' quasi sempre diverso da quello che utilizzatore frettoloso o impreparato potrebbe aspettarsi.

## <span id="page-23-0"></span>**Operatori computazionali**

sono operatori utilizzati per semplificare alcune operazioni elementari, come ad esempio incrementare o decrementare una variabile.

**++** somma 1 alla variabile che precede l'operatore

**--** sottrae 1 alla variabile che precede l'operatore

Esempio:

*val++* corrisponde all'operazione *val = val + 1* (incrementa di 1 il valore di val) *val--* corrisponde all'operazione *val = val – 1* (decrementa di 1 il valore di val)

Qualora si voglia utilizzare un valore diverso da 1 si dovranno utilizzare i seguenti operatori computazionali

#### *+=, -=, \*=, /=*

Esempio: le seguenti espressioni sono equivalenti:

*val=val+5;* // aumenta di 5 il valore di val *val+=5;* // aumenta di 5 il valore di val

# <span id="page-24-0"></span>**Librerie e funzioni**

le **funzioni** sono istruzioni o meglio macroistruzioni mediante le quali e' possibile interagire con i sensori e gli attuatori oppure eseguire alcune attivita' (tipicamente calcoli) che restituiscono un valore.

Oltre a quelle standard, previste dal manuale di programmazione di Arduino, esistono anche molte altre funzioni gestite da **librerie**, spesso scritte da utenti, che possono essere utilizzate per svolgere particolari attivita', soprattutto in presenza di sensori o attuatori di utilizzo complesso (come ad esempio un motore passo passo o un display lcd).

Per utilizzare una libreria e le funzioni da essa gestite bisogna dichiararla (includerla) nella parte iniziale del programma (prima del setup e prima delle routine).

Per includere una libreria in un programma bisogna innanzi tutto inserirla (se non gia' presente) nell'archivio delle librerie di arduino e poi richiamarla nel programma attraverso la definizione

### *#include <nome\_della\_libreria.h>*

da posizionare, come gia' detto, in testa al programma.

Per inserire una nuova libreria nell'archivio delle librerie bisogna andare nell'IDE, seguire il percorso *Sketch->importa libreria->add library*, selezionare la cartella od il file compresso (zippato) che contiene la libreria e quindi premere il pulsante "apri".

Una volta caricata una nuova libreria in archivio e' opportuno chiudere e riaprire l'IDE per essere certi che la libreria e le sue nuove funzioni siano "visibili" al programma.

Come gia' detto esistono molte librerie, specifiche per quasi ogni tipo di device (per ogni tipo di sensore o di attuatore). Dette librerie sono normalmente reperibili on line, e sono rintracciabili semplicemente ricercando informazioni (datasheet o anche esempi e note di utilizzo) sul device che si intende utilizzare.

## <span id="page-25-0"></span>**Funzioni di INPUT e di OUTPUT**

Il linguaggio di programmazione comprende le funzioni per la gestione delle porte di Arduino. Attraverso queste funzioni e' possibile indicare il senso di utilizzo di una porta (INPUT oppure OUTPUT), attivare o disattivare una porta digitale, rilevare il segnale fornito da una porta analogica o attivare una porta digitale in modalita' PWM, una modalita' che simula l'emissione di un segnale analogico.

### *pinMode(porta,utilizzo);*

questa istruzione e' utilizzata per configurare una delle 14 porte digitali; nella variabile *porta* deve essere inserito il numero della porta digitale (da 0 a 13) che si intende definire mentre in *utilizzo* deve essere indicato il tipo di utilizzo (*INPUT* oppure *OUTPUT*).

#### Esempio:

*pinMode(13,INPUT); // configura la porta digitale 13 come una porta di INPUT pinMode(12,OUTPUT); // configura la porta digitale 12 come porta di OUTPUT /\* Nota: Al posto del valore 12 oppure13 puo' ovviamente essere utilizzata una variabile contenente il numero della porta \*/*

### *digitalWrite(porta,valore);*

attiva (*HIGH*) o disattiva (*LOW*) una porta digitale di OUTPUT. L'attivazione implica che la porta in oggetto venga alimentata con una tensione di 5 volt mentre la disattivazione implica che attraverso la porta non circoli alcuna tensione (in pratica attiva o disattiva l'attuatore collegato alla porta)

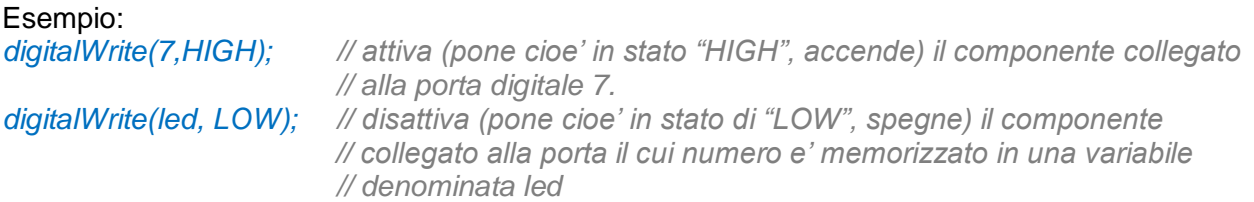

#### *variabile = digitalRead(numero della porta);*

rileva lo stato di una porta digitale di INPUT. Inserisce il valore 1 (*HIGH*) in *variabile* se sulla porta rileva una tensione superiore a 3 volt, inserisce 0 (*LOW*) se rileva una tensione inferiore a 1,5 volt e lascia inalterato il valore di *variabile* se rileva una tensione compresa tra 1,5 e 3 volt.

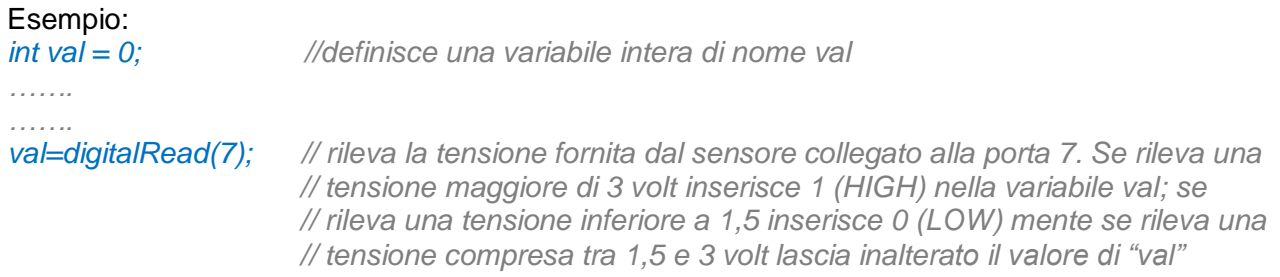

#### *variabile = analogRead(*porta*);*

rileva la tensione presente su di una porta analogica e inserisce in *variabile* un numero (tra 0 e 1023) proporzionale alla tensione rilevata. 0 corrisponde ad una tensione pari a 0 mentre 1023 corrisponde ad una tensione pari a 5 volt.

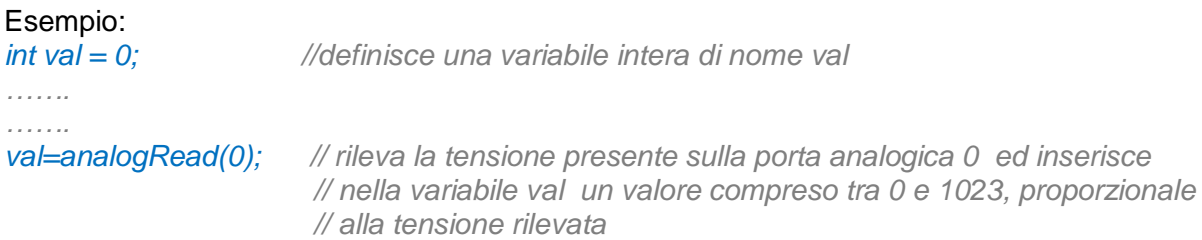

#### *analogWrite(porta,valore);*

Con questa istruzione e' possibile utilizzare una porta digitale in maniera PWM e cioe' come una porta analogica di OUTPUT. L'istruzione e' in grado di fornire in uscita sulla porta in questione una tensione (tra 0 e 5 volt) proporzionale al numero (compreso tra 0 e 255) inserito nella variabile *valore*.

**Nota:** su Arduino Uno le porte digitali utilizzabili come porte analogiche di OUTPUT sono **solo** le porte: 11, 10, 9, 6, 5, e 3.

#### Esempio di utilizzo delle istruzioni di input e di output (programma completo, per la gestione della della luminosita' di un led):

*/\* Materiale necessario: una resistenza variabile, un led ed una resistenza da 220 ohm. Schema: collegare il positivo del led alla porta 9 ed il pin centrale di una resistenza variabile alla porta 3; collegare il negativo del led ad una resistenza da 220 ohm a sua volta collegata a terra; collegare i pin estremi della resistenza variabile a terra e all'alimentazione da 5 volt.*

*Ruotando la manopola della resistenza variabile, variera' l'intensita' luminosa del led /\**

```
int ledPin = 9; // definisce una variabile denominata "ledPin", il cui valore e' 9
int analogPin = 3; // definisce una variabile denominata "analogPin", il cui valore e' 3
int val = 0; // definisce una variabile denominata "val", il cui valore iniziale e' 0
```
#### *void setup()*

```
{
pinMode(ledPin, OUTPUT); // definisce la porta digitale 9 (il led) come porta di OUTPUT 
}
```

```
void loop()
{
val = analogRead(analogPin); // Arduino rileva la tensione fornita dalla resistenza variabile
                                 // collegata alla porta analogica 3 (analogPin contiene il valore 3)
                                 // ed inserisce in "val" un valore proporzionale alla tensione 
                                 // rilevata e compreso tra 0 e 1023
analogWrite(ledPin, val / 4); // invia alla porta ledPin (la porta 9) una tensione che varia da 0 
                                 // a 5 volt in funzione del valore contenuto in val/4 (piu' 
                                 // esattamente una tensione pari a (5/255)*(val/4) volt;
```
## <span id="page-27-0"></span>**Funzioni di comunicazione seriale**

Arduino, attraverso le funzioni di tipo *Serial,* puo' comunicare con il monitor seriale (video e tastiera) presente nell'IDE (l'ambiente di sviluppo installato sul PC) o con altri device collegati tramite le porte seriali.

Esistono numerose funzioni seriali (l'elenco completo e' presente nella guida reperibile nel menu' aiuto dell'IDE) e tra queste le piu' diffuse sono:

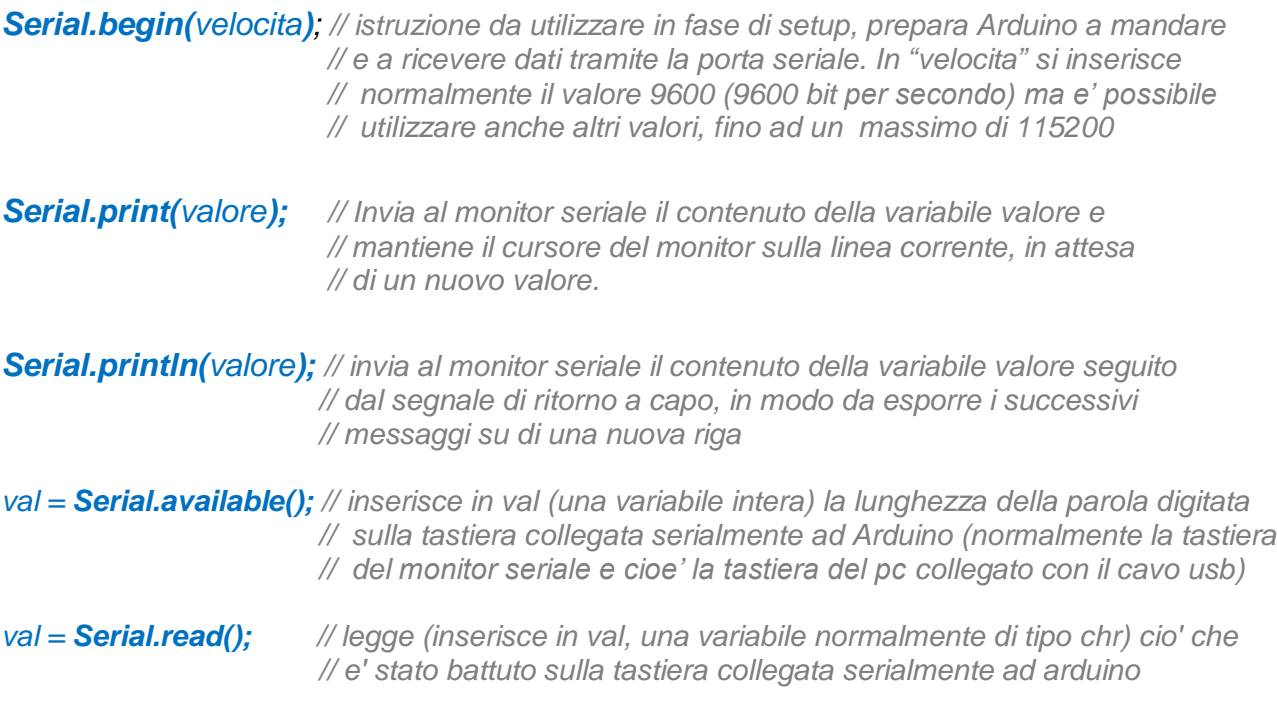

Come abbiamo visto dalle istruzioni sopra riportate, la porta seriale opera sia in entrata che in uscita e quindi attraverso questa porta e' possibile non solo esportare dati e messaggi ma anche ricevere dati utilizzabili dal programma operante su Arduino.

## <span id="page-28-0"></span>**Funzioni di tempo**

Wiring include alcune funzioni di gestione del tempo. Le piu' interessanti sembrano essere

### *millis();*

Fornisce i millisecondi trascorsi dall'inizio del programma.

Esempio:

*tempo=millis(); // inserisce nella variabile tempo i millisecondi trascorsi dal momento // dell'accensione della scheda*

## *delay(pausa);*

Mette in pausa il programma per un numero di millisecondi specificato in *pausa.*

### Esempio:

*delay(1000); // interrompe per un secondo (1000 millisecondi) l'esecuzione del programma*

## <span id="page-29-0"></span>**Funzioni matematiche**

il linguaggio include funzioni matematiche alcune delle quali sono qui' rappresentate. L'elenco completo delle istruzioni e delle funzioni e' reperibile nella sezione "aiuto" dell'ambiente di sviluppo.

### *gamma = min (alfa,beta);*

inserisce in *gamma* il valore minore tra i due valori contenuti nelle variabili *alfa* e *beta*

Esempio:<br>val=min(50,30); *// in val sara' presente il valore 30* 

Analogo ragionamento vale per le seguenti funzioni

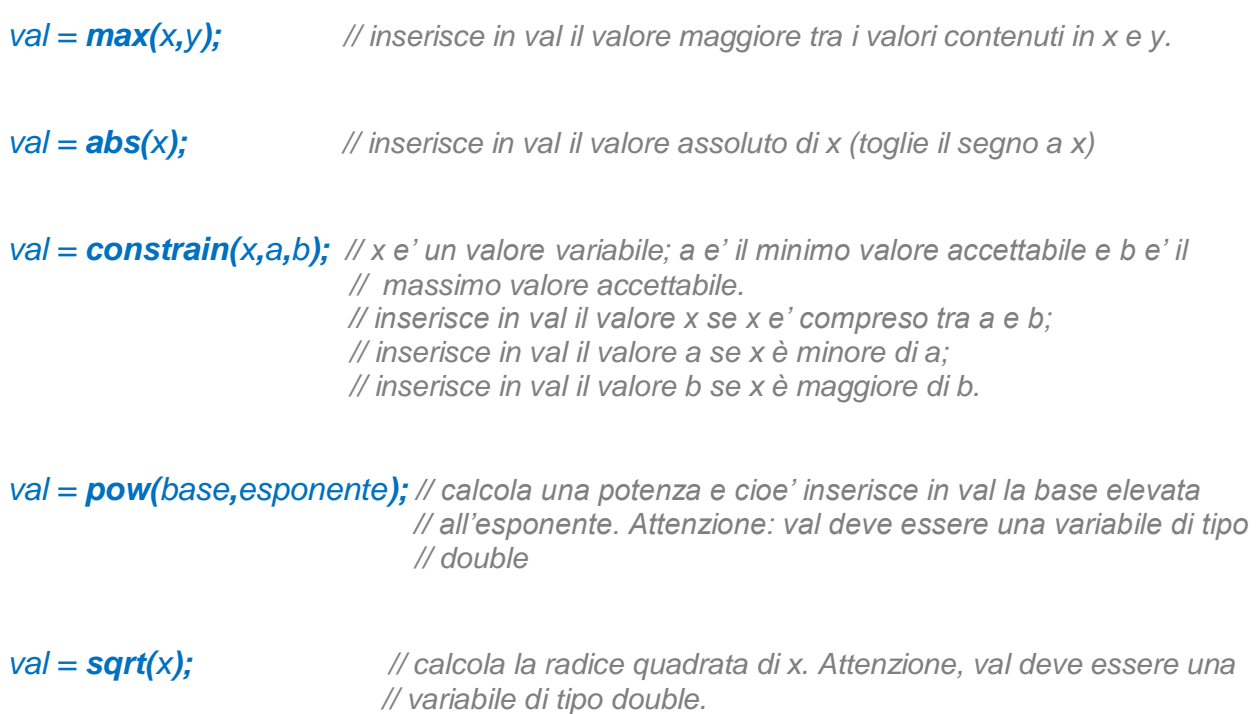

## <span id="page-30-0"></span>**Funzioni di generazione di numeri a caso (random)**

Wiring e' dotato di un generatore di numeri a caso:

*val = random (max) // inserisce in val un numero a caso compreso tra 0 ed il // valore contenuto in max*

Poiche' i numeri generati sono in realta' pseudo casuali (fanno cioe' parte di una enorme sequenza predefinita), per evitare di ripetere la medesima sequenza di numeri ad ogni avvio del programma e' opportuno inizializzare il generatore di numeri a caso utilizzando l'istruzione:

#### **randomSeed(***seme***);** *// inizializza il generatore di numeri a caso*

Inserendo in *seme* un numero sempre diverso e quindi derivato, ad esempio, da una funzione di tempo applicata ad un'azione umana (come il tempo intercorso tra l'avvio del programma e la pressione di un pulsante) oppure il valore fornito da una porta analogica non utilizzata. In questo modo ad ogni avvio del sistema l'istruzione *random ()* restituira' numeri a caso in sequenze sempre diverse.

## <span id="page-31-0"></span>**Conclusioni**

Qui' si conclude questa breve panoramica sul linguaggio di programmazione di Arduino.

E' forse possibile trovare presso librerie specializzate (Feltrinelli o meglio Hoepli) alcuni manuali in italiano sull'argomento.

Poiche' il linguaggio utilizzato per la scrittura degli sketch si chiama **Wiring** la ricerca dovrebbe essere indirizzata verso un eventuale manuale di Wiring*.* 

Wiring e' un C++ "contaminato" da JAVA per cui e' anche forse possibile ricorrere ad un manuale C++ e/o Java (ipotesi pero' sconsigliabile, viste le dimensioni di questi due tomi e visto che wiring e' solo un sottoinsieme di questi linguaggi).

Probabilmente il modo migliore per approfondire le caratteristiche di un'istruzione o di una funzione resta il semplice ricorso alla guida presente nell'IDE (in inglese, ma assolutamente ben fatta ed esaustiva) o una ricerca su internet.

Ultima, ma non ultima nota, occorre precisare che anche *Wiring* e' dotato di un suo ambiente di sviluppo (una sua IDE) che e' possibile trovare e scaricare qui:

#### *http://wiring.org.co/download/index.html*

L'IDE di wiring puo' essere utilizzata altrettanto bene quanto l'IDE di Arduino per scrivere, compilare e caricare i programmi.